# 光领实体黄金的步骤

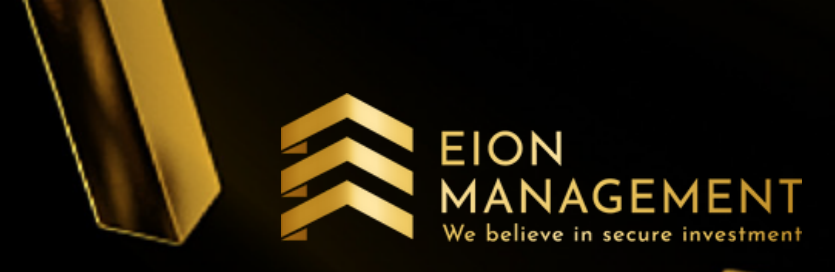

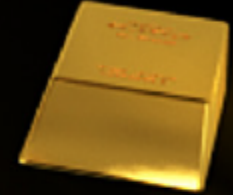

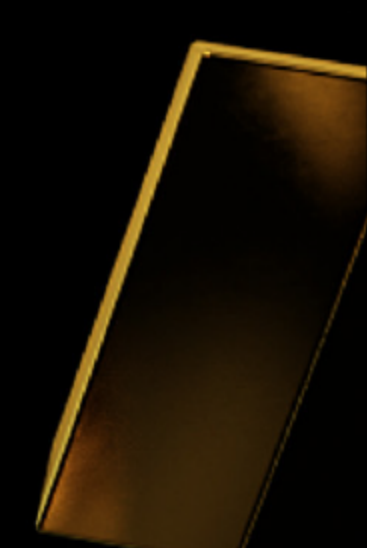

#### 1. 查看实体黄金价格表

#### *> https ://quantummetal.com/bullion-gold.html <*

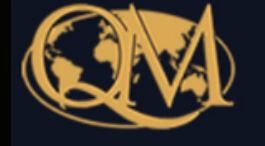

**QUANTUM METAL PRESERVE & ENHANCE YOUR WEALTH.** 

**PRICE** 

99.99% GOLD BULLION & BARS **PRICE ON** 

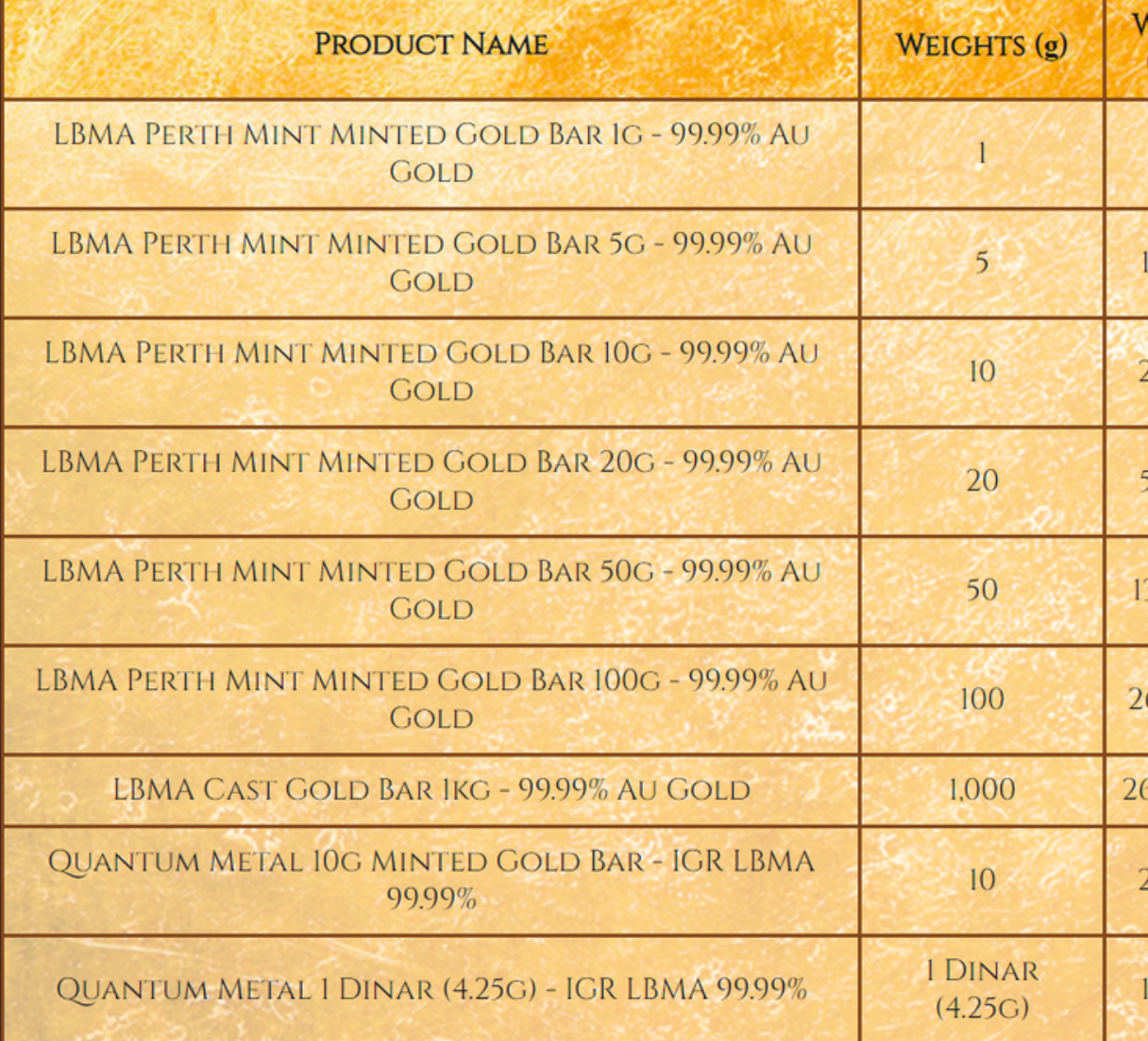

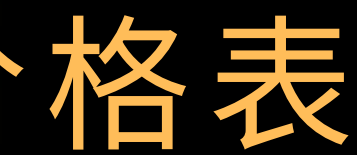

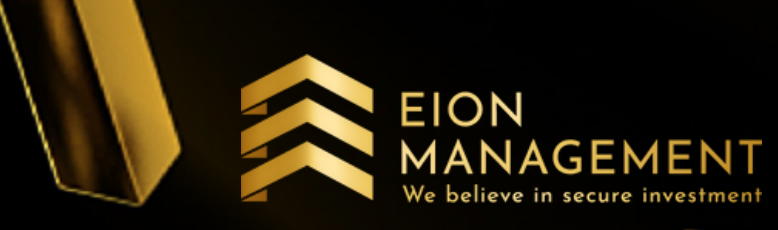

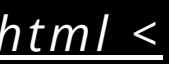

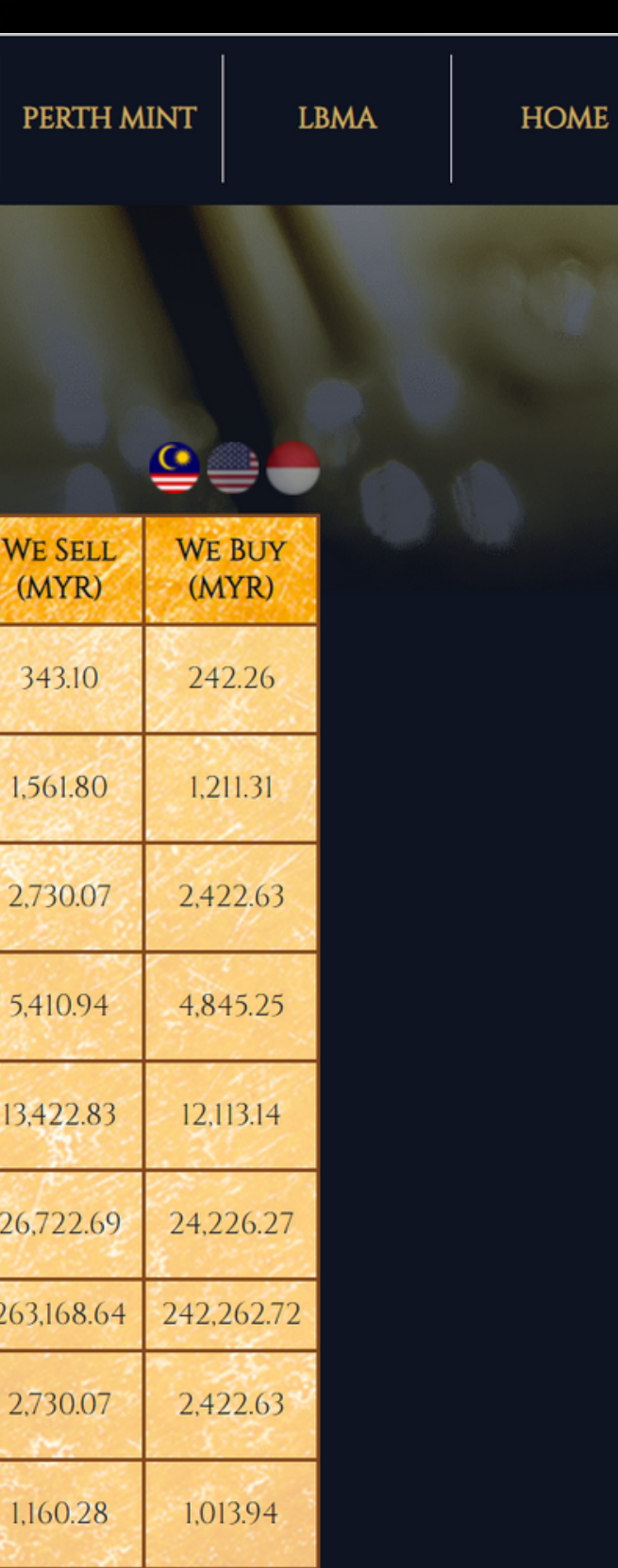

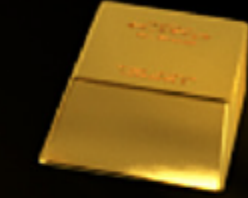

#### 2. 登录你的 QUANTUM METAL 户口

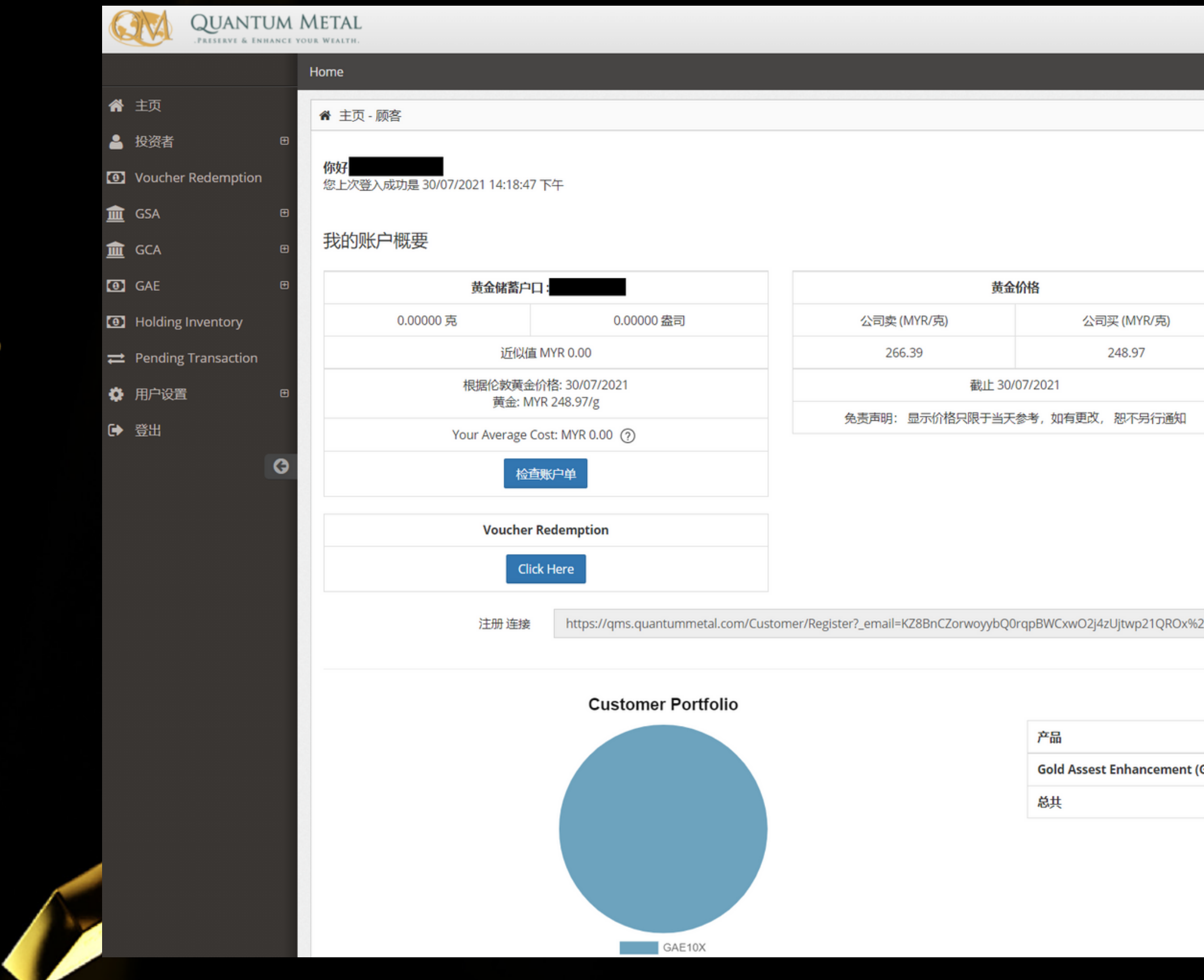

 $\mathbb{R}$   $\rightarrow$   $\equiv$ 

**EION** 

市场状况: Open

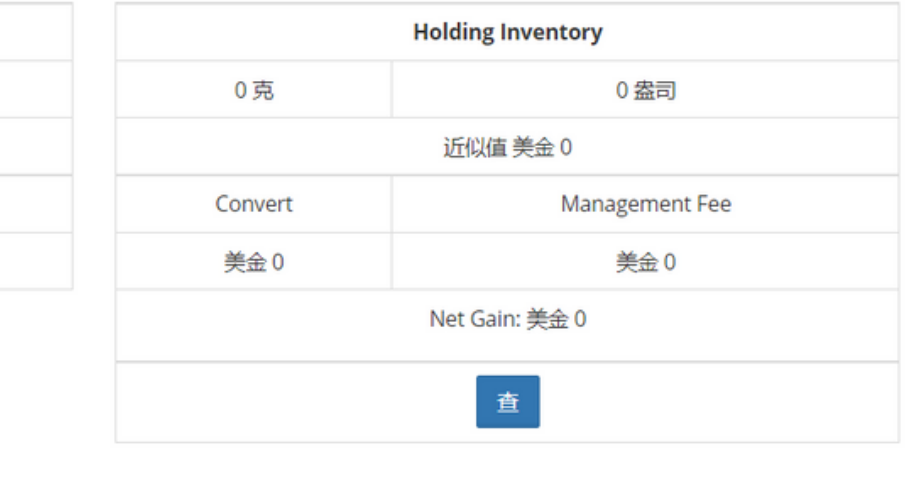

 $2f$ 

Copy

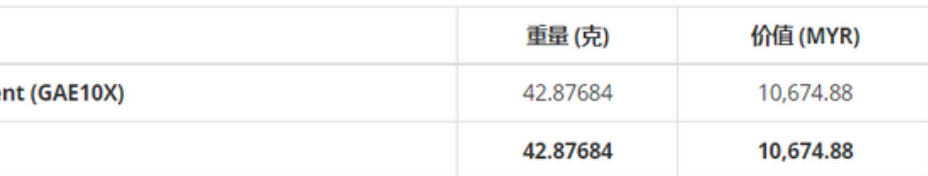

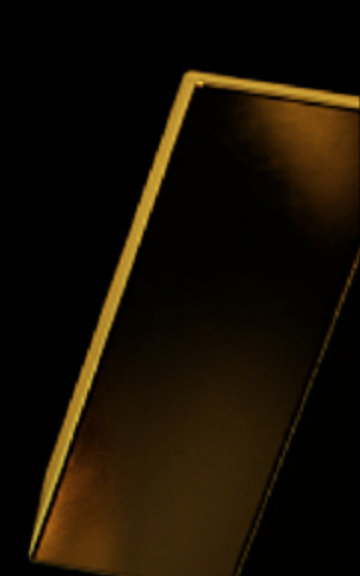

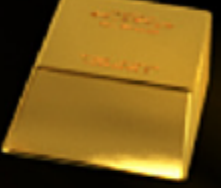

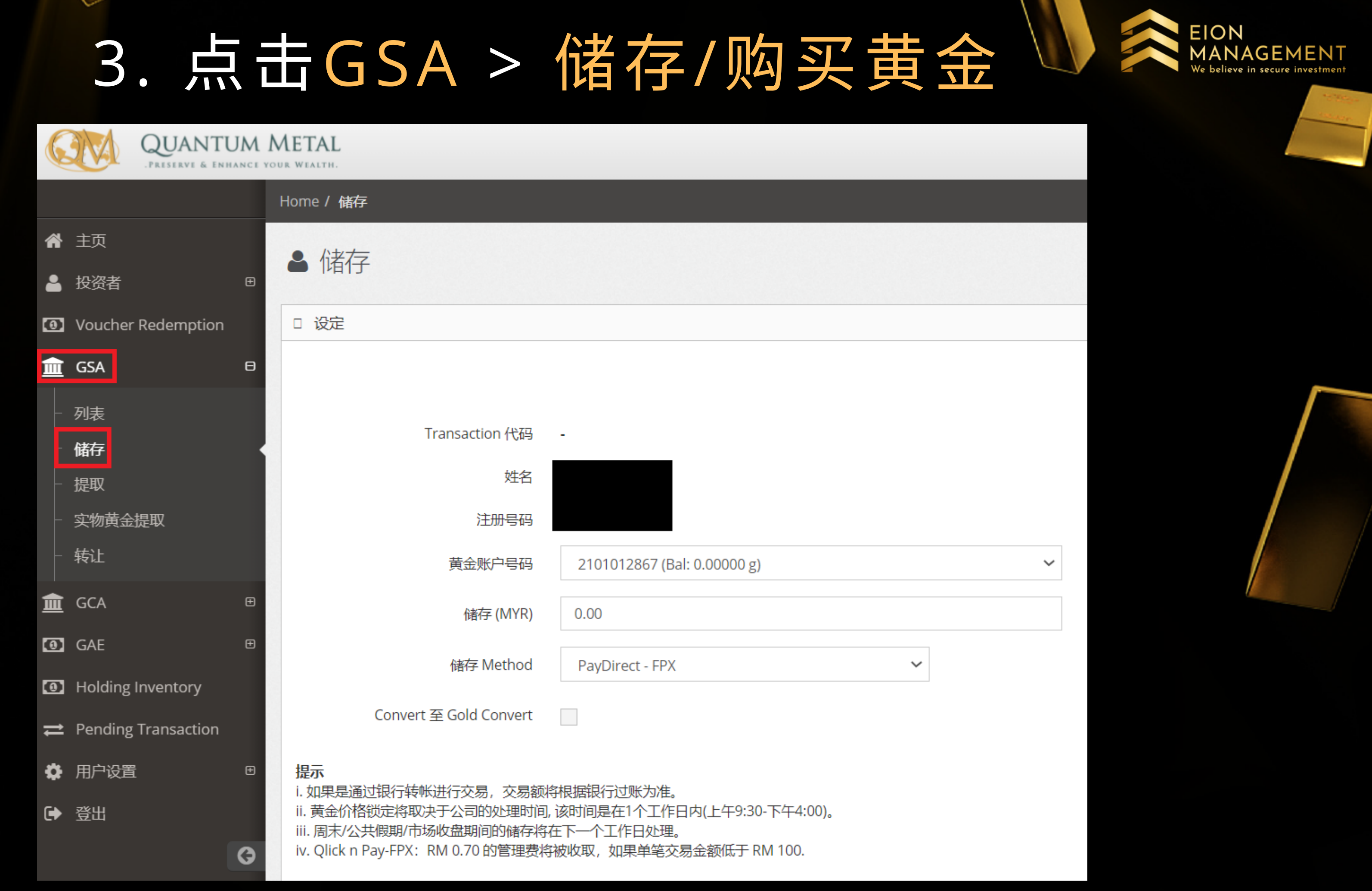

### 4. 输入QM的卖价, 你在步骤1看到的

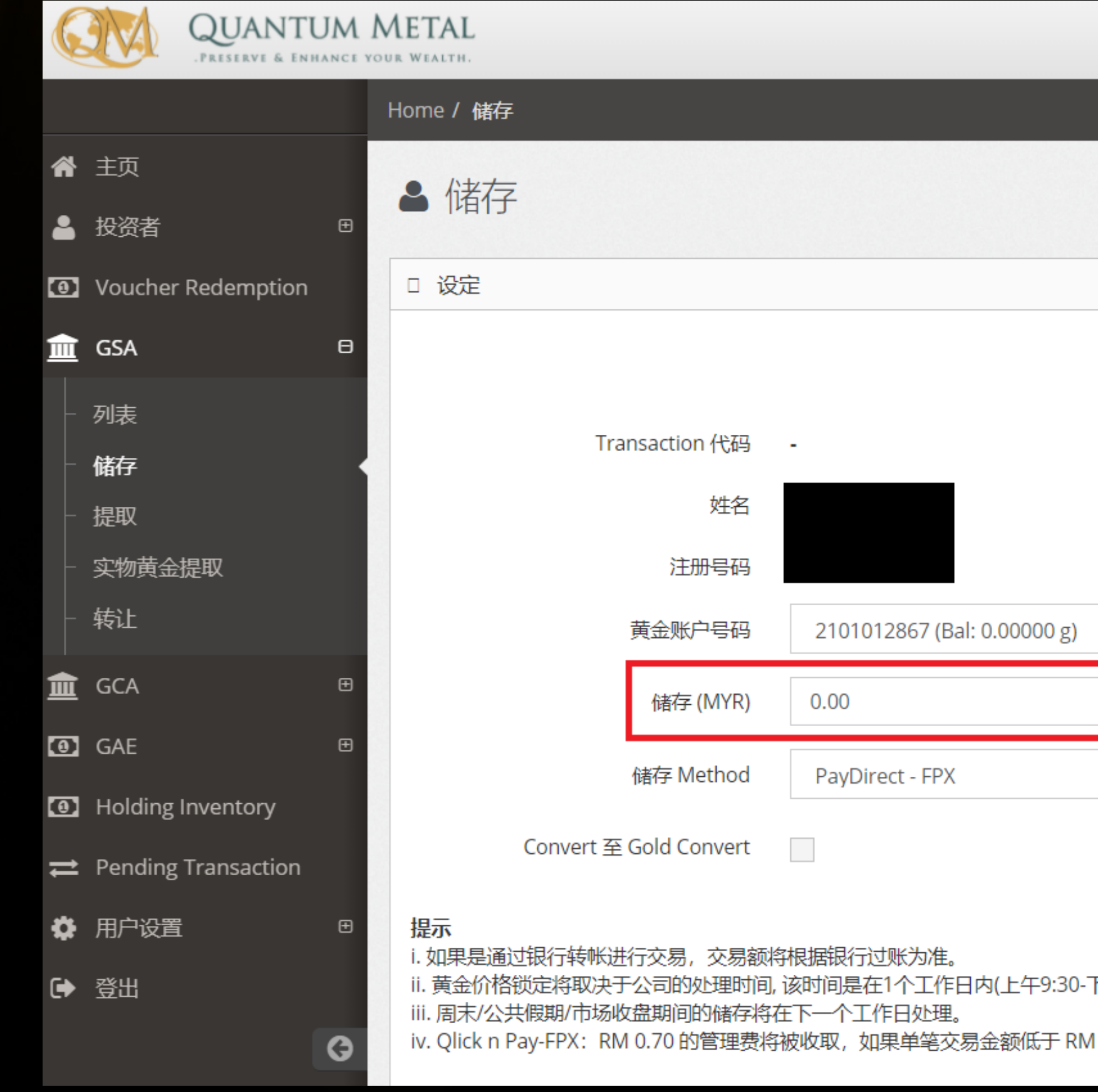

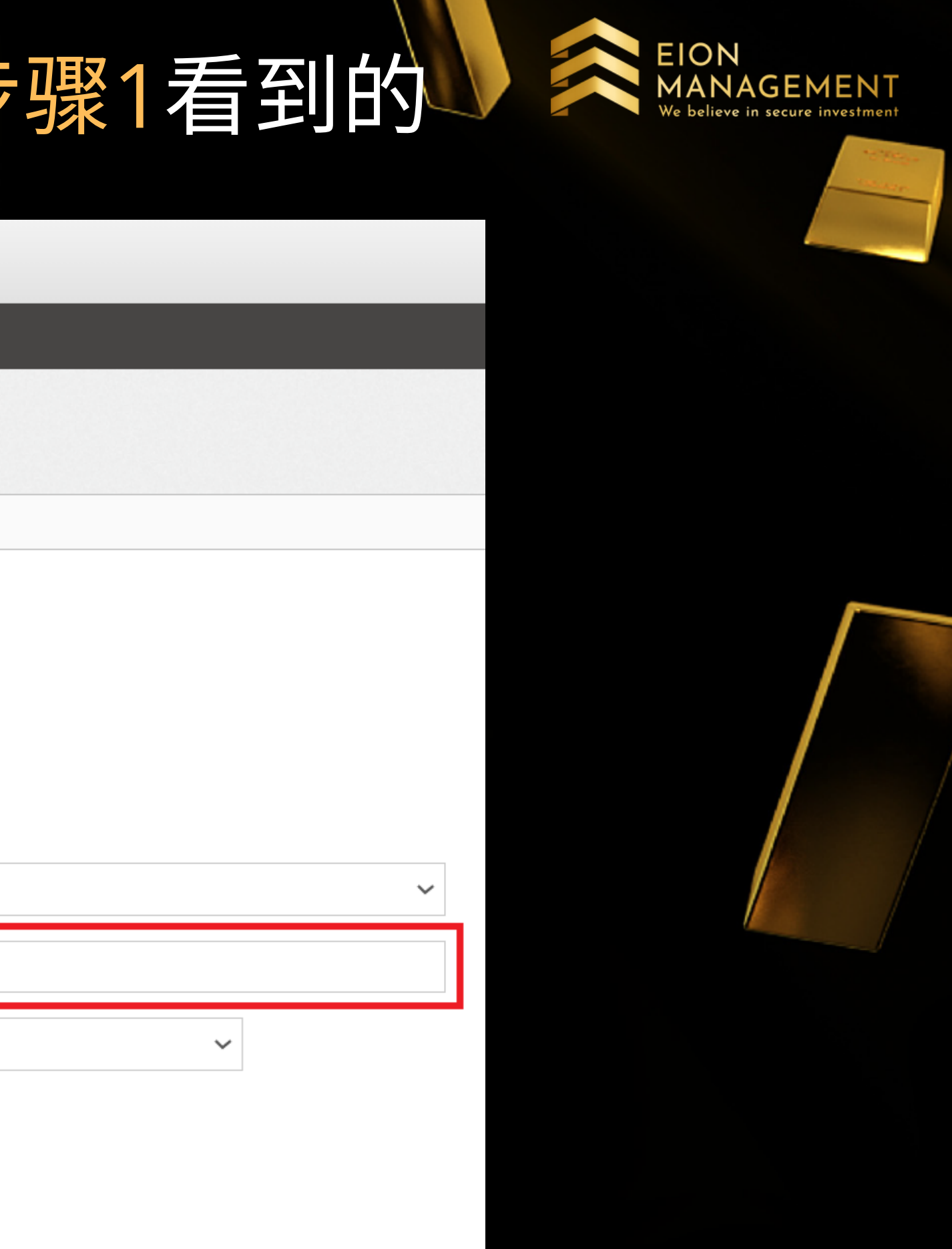

下午4:00)。

100.

## 5. 选择购买黄金/储存 METHOD, 点 击 呈 上

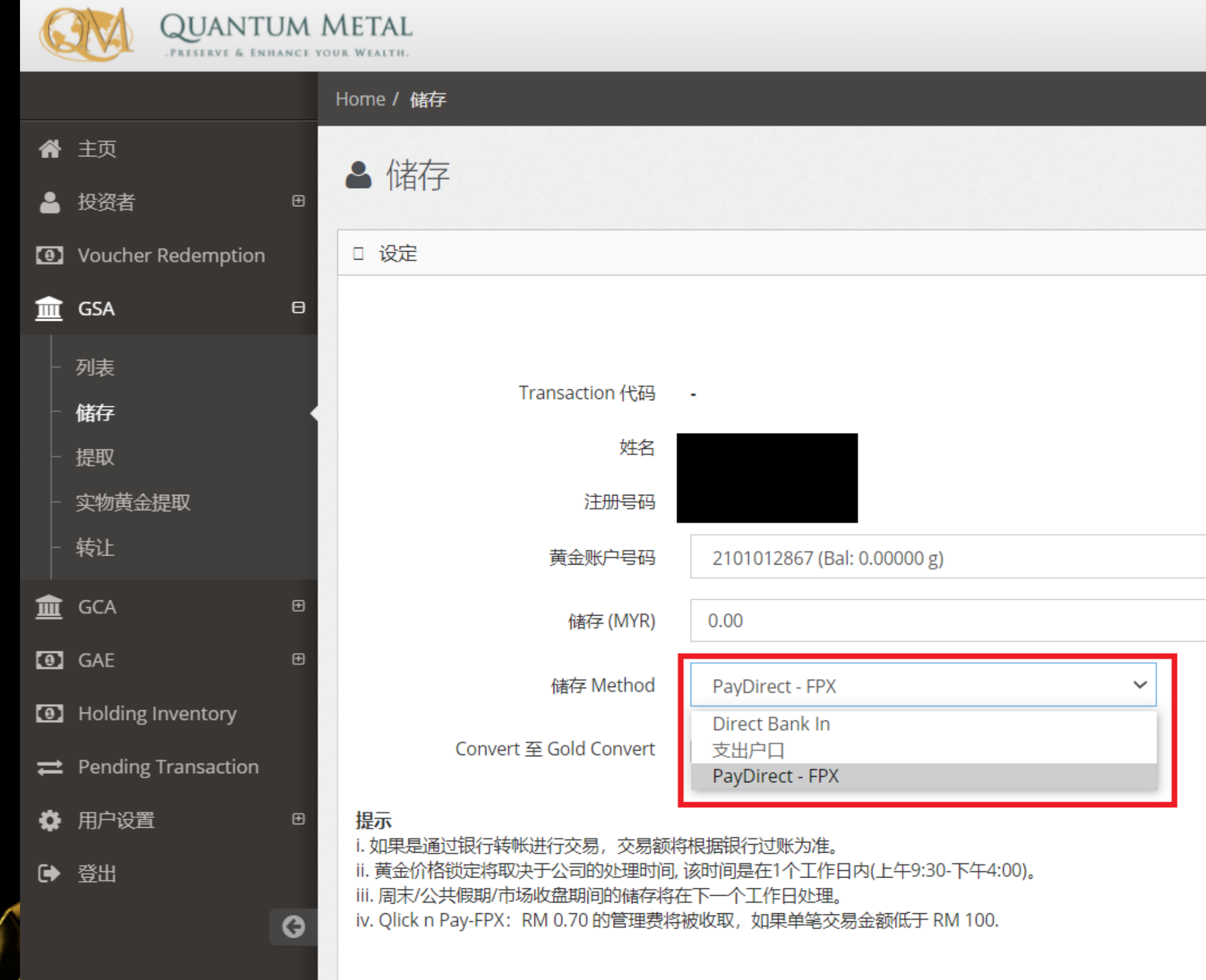

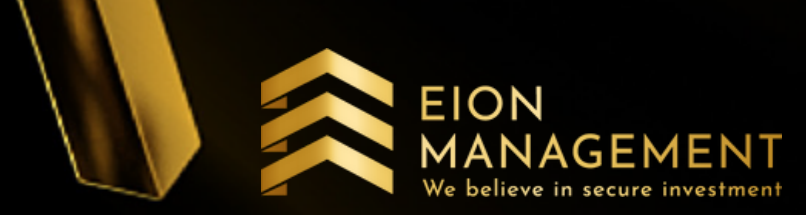

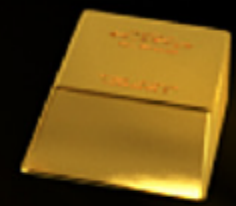

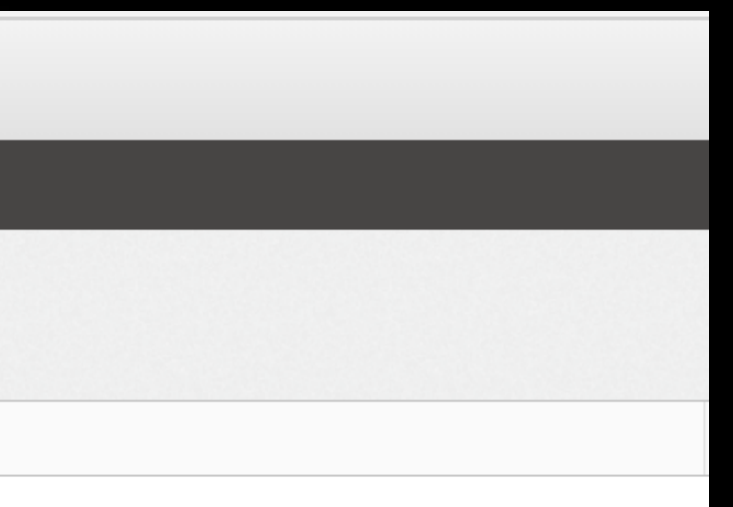

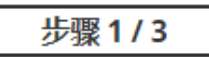

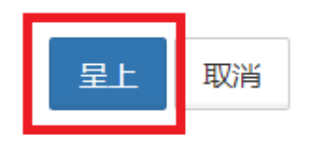

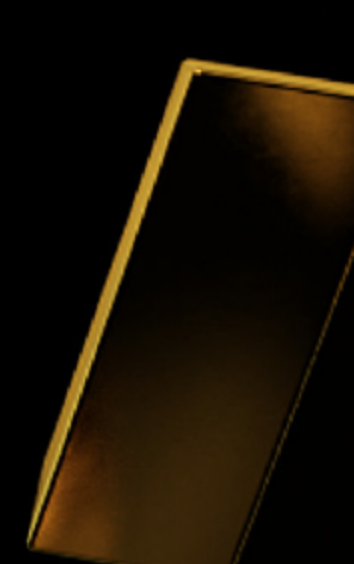

### $6. 点击GSA > 实物黄金提取$

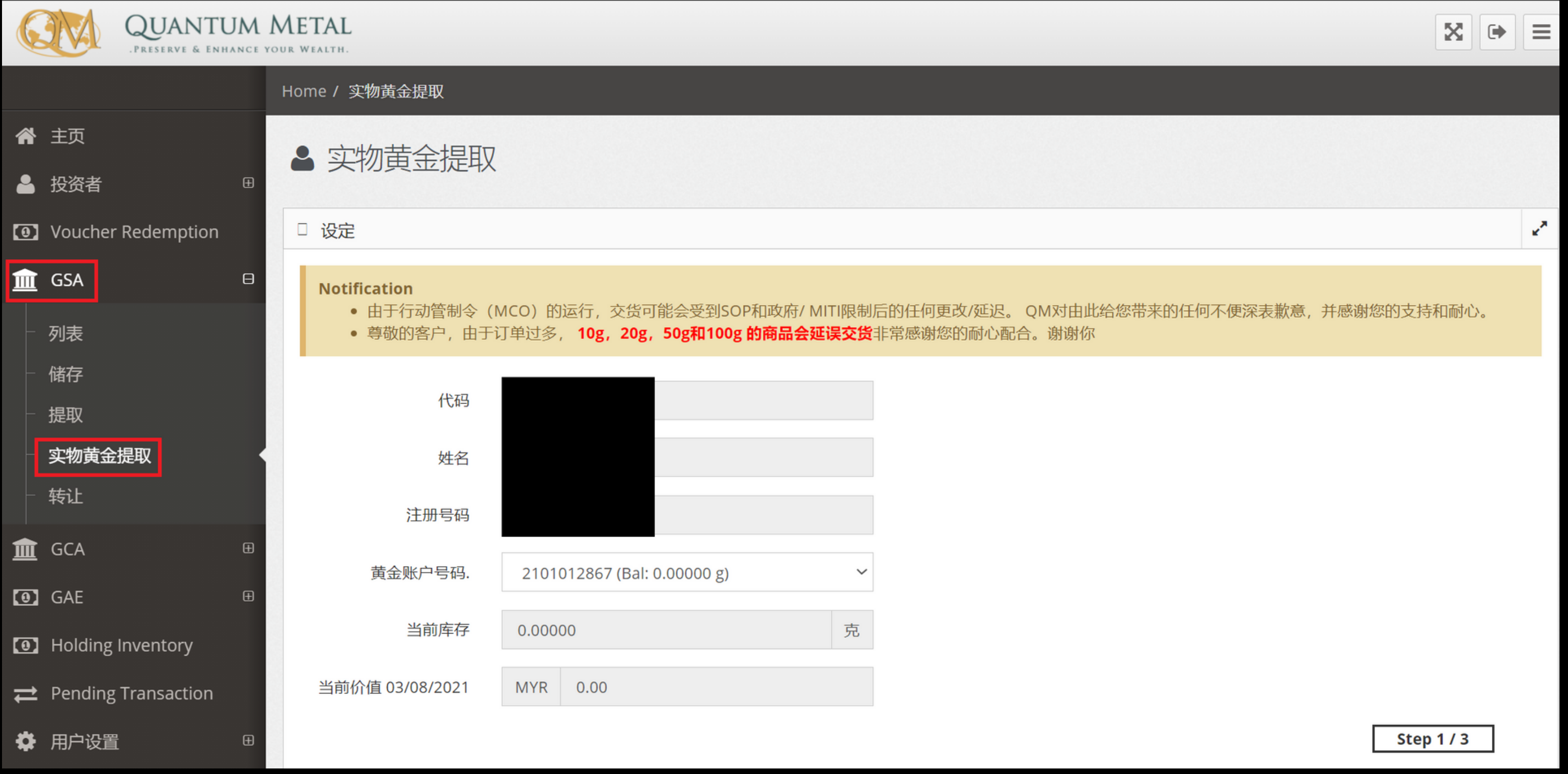

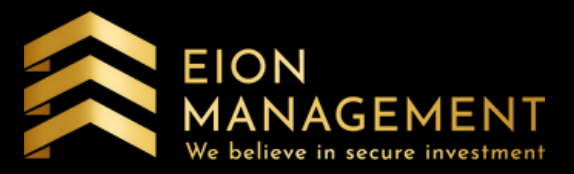

#### 7. 选择金条的克量 > 数量 > 实物黄金提取 的国家和地区 > 点击呈上

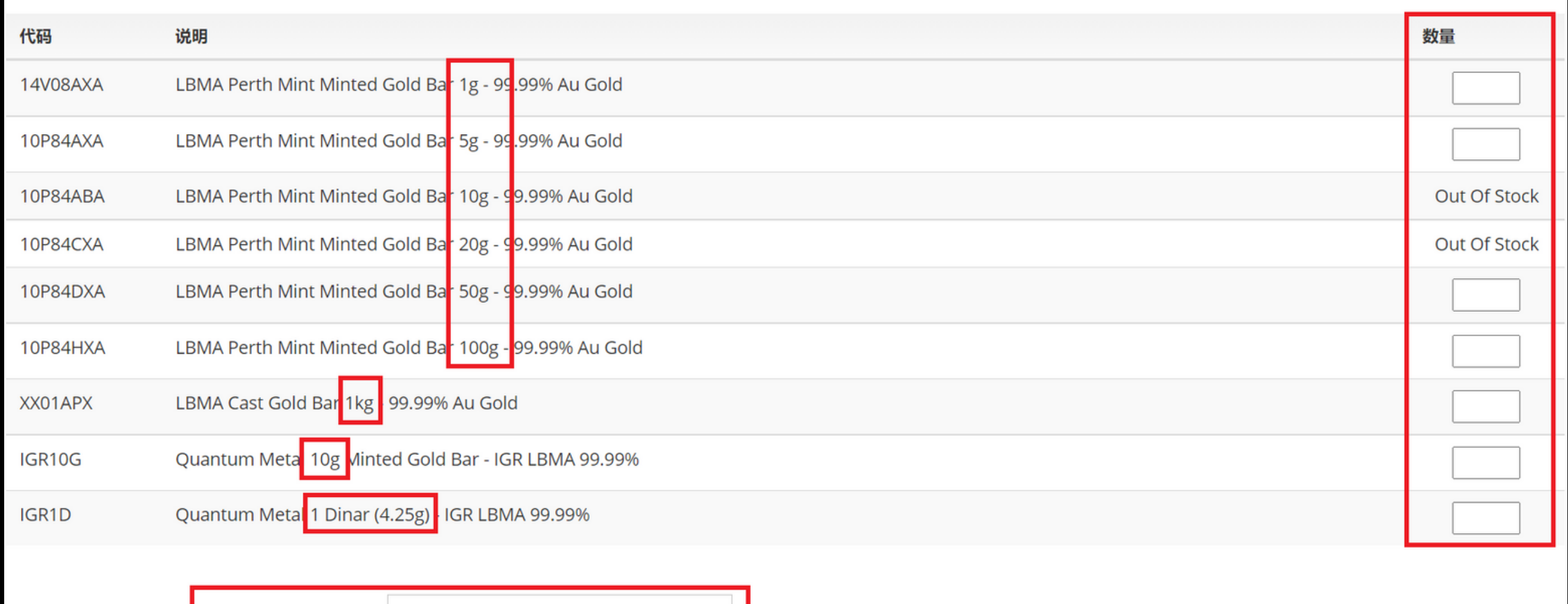

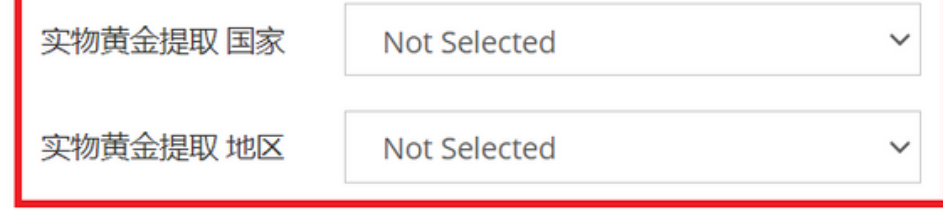

#### 提示

.提出肯定后,本公司将亲自联络顾客以便安排交货详情。

所计工作时间于5-10天

ii. 额外费用包含铸金成本, 运输费, 以及回教保险/保险费用

iv. 若客户提取1克面额的黄金,本公司将使用快递服务以便将1克面额的黄金寄至客户存于系统的地址。

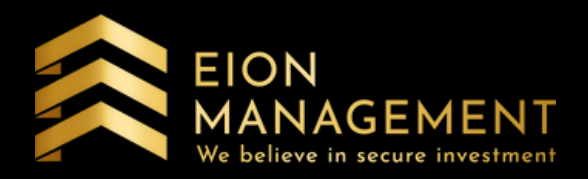

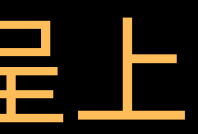

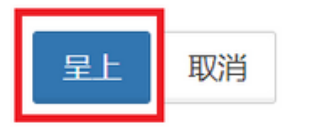

## 如果选择 "DIRECT BANK IN" , 必须将购买单据和银行汇款单 据一起发给 QM 客戶服务说明 要兑领实体黄金

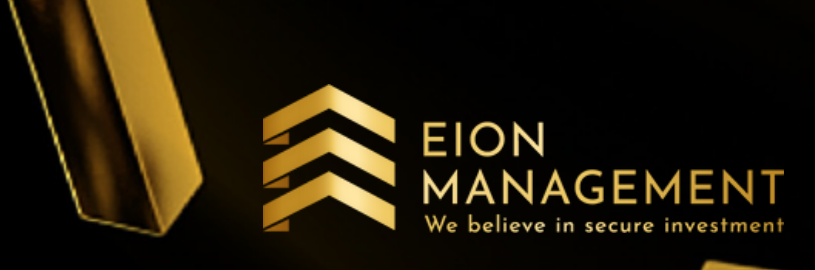

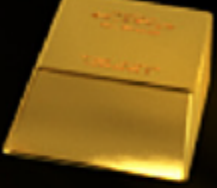

# 收到你的提取请求后, QM 会先和你联系做出 必要的安排

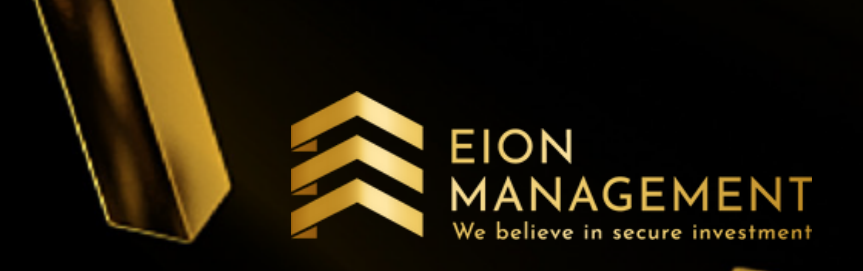

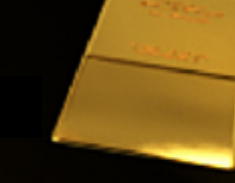

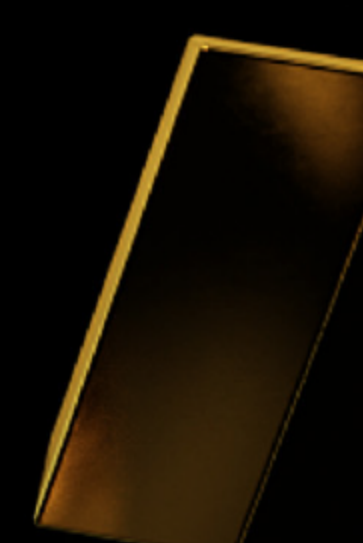